# ةيرظانتلا تاملاكملل 1E وأ 1T ةهجاو نيوكت يف مكحتلا ةدحو رمأ مادختساب ةرداصلا مدوملا لاصتا Ī

# المحتويات

[المقدمة](#page-0-0) [قبل البدء](#page-0-1) [الاصطلاحات](#page-0-2) [المتطلبات الأساسية](#page-0-3) [المكونات المستخدمة](#page-0-4) [نظرة عامة](#page-1-0) [التكوين](#page-1-1) [الرسم التخطيطي للشبكة](#page-1-2) [التكوينات](#page-2-0) [التحقق من الصحة](#page-3-0) [استكشاف الأخطاء وإصلاحها](#page-3-1) [أوامر استكشاف الأخطاء وإصلاحها](#page-3-2) [إخراج تصحيح الأخطاء للعينة](#page-4-0) [معلومات ذات صلة](#page-7-0)

### <span id="page-0-0"></span>المقدمة

يوضح هذا التكوين النموذجي كيفية تكوين واجهة 1T أو 1E للمكالمات التناظرية الصادرة باستخدام أمر وحدة تحكم اتصال المودم

# <span id="page-0-1"></span>قبل البدء

### <span id="page-0-2"></span>الاصطلاحات

للحصول على مزيد من المعلومات حول اصطلاحات المستندات، راجع [اصطلاحات تلميحات Cisco التقنية.](//www.cisco.com/en/US/tech/tk801/tk36/technologies_tech_note09186a0080121ac5.shtml)

### <span id="page-0-3"></span>المتطلبات الأساسية

لا توجد متطلبات أساسية خاصة لهذا المستند.

### <span id="page-0-4"></span>المكونات المستخدمة

تستند المعلومات الواردة في هذا المستند إلى إصدارات البرامج والمكونات المادية أدناه.

● برنامج IOS ®الإصدار 12.1(5)T من Cisco

E1 PRIs إثنين مع Cisco AS5300 ●

ملاحظة: تم إدخال الأمر Modem Dialout في البرنامج Cisco IOS Software، الإصدار 12.1(T). نوصي ببرنامج Cisco IOS الإصدار T(3)12.1 أو إصدار أحدث لهذا التنفيذ. يدعم أمر **وحدة التحكم في اتصال المودم** العديد من الواجهات بدءا من برنامج IOS الإصدار 12.1(5)T. على سبيل المثال:

> AS5300-3(config)#**line 1 60 ?** AS5300-3(config-line)#**modem dialout controller t1** List of controllers to dial out <0-7>

AS5300-3(config-line)#**modem dialout controller t1 0,1,3**

تم إنشاء المعلومات المُقدمة في هذا المستند من الأجهزة الموجودة في بيئة معملية خاصة. بدأت جميع الأجهزة المُستخدمة في هذا المستند بتكوين ممسوح (افتراضي). إذا كنت تعمل في شبكة مباشرة، فتأكد من فهمك للتأثير المحتمل لأي أمر قبل استخدامه.

#### <span id="page-1-0"></span>نظرة عامة

عندما تريد المكالمات التناظرية الصادرة لاستخدام سطر معين على 1E1/T، أستخدم الأمر dialout modem controller. يتم تكوين هذا الأمر في وضع تكوين الخط، لذلك يتم ربط أجهزة المودم بواجهة 1E1/T المحددة لأي مكالمات تناظرية صادرة. يمكنك بعد ذلك تكوين أوامر توجيه الطلب عند الطلب (DDR (على الواجهة async) أو async-group (المطابقة لأجهزة المودم.

في هذا التكوين العينة، يحتوي خادم الوصول إلى الشبكة (5300NAS (من Cisco على واجهات المعدل الأساسي (PRIs(، تم تعيين كل منها على خدمة التعرف على الرقم المطلوب (DNIS (مختلفة. إذا قام عميل بتغيير ،8210 فسيقوم Telco بتحويل المكالمة إلى 0 1E ويتم تحويل مكالمة 8211 إلى 1 1E. يستخدم هذا التكوين أيضا تجميع المودم لتخصيص أجهزة المودم استنادا إلى رسائل الرقم المستدعى (DNIS (التي يتم تسليمها بواسطة محول telco أثناء إعداد المكالمة. بهذه الطريقة، تتم "الاستجابة" للمكالمات الخاصة برقم معين فقط بواسطة مودم عضو في تجمع مودم معين. بما أن كل 1E1/T مرتبط أيضا برقم معين يسمى، فقد قمنا بربط مجموعة من أجهزة المودم بشكل فعال مع 1E1/T معين للمكالمات الواردة.

لتوضيح سيناريو الطلب الهاتفي، يطلب العميل إجراء رد اتصال من خادم الوصول. يتم تكوين الاستدعاء محليا على خادم الوصول، ولكن يمكن أيضا الحصول على سمات الاستدعاء من خادم مصادقة TACACS/RADIUS+ والتخويل والمحاسبة (AAA(. بالنسبة للمكالمة الواردة إلى رقم معين، يتم تحويل المكالمة إلى 1T المناسب ويتم الرد عليها بواسطة عضو تجمع مودم. بعد التفاوض على رد الاتصال، يقوم خادم الوصول بقطع اتصال المكالمة ويتم بدء رد الاتصال على المودم نفسه. ثم يتم بعد ذلك إنشاء الاتصال باستخدام الواجهة 1T أو 1E المحددة في أمر وحدة التحكم في اتصال المودم للخارج. في هذا المثال، تم تكوين الاتصال الخارجي ليكون على نفس 1E1/T كالمكالمة الواردة.

### <span id="page-1-1"></span>التكوين

في هذا القسم، تُقدّم لك معلومات تكوين الميزات الموضحة في هذا المستند.

ملاحظة: للعثور على معلومات إضافية حول الأوامر المستخدمة في هذا المستند، أستخدم [أداة بحث أوامر IOS](//tools.cisco.com/Support/CLILookup/cltSearchAction.do) (<u>[للعملاء](//tools.cisco.com/RPF/register/register.do)</u> المسجلين فقط).

#### <span id="page-1-2"></span>الرسم التخطيطي للشبكة

يستخدم هذا المستند إعداد الشبكة الموضح في الرسم التخطيطي أدناه.

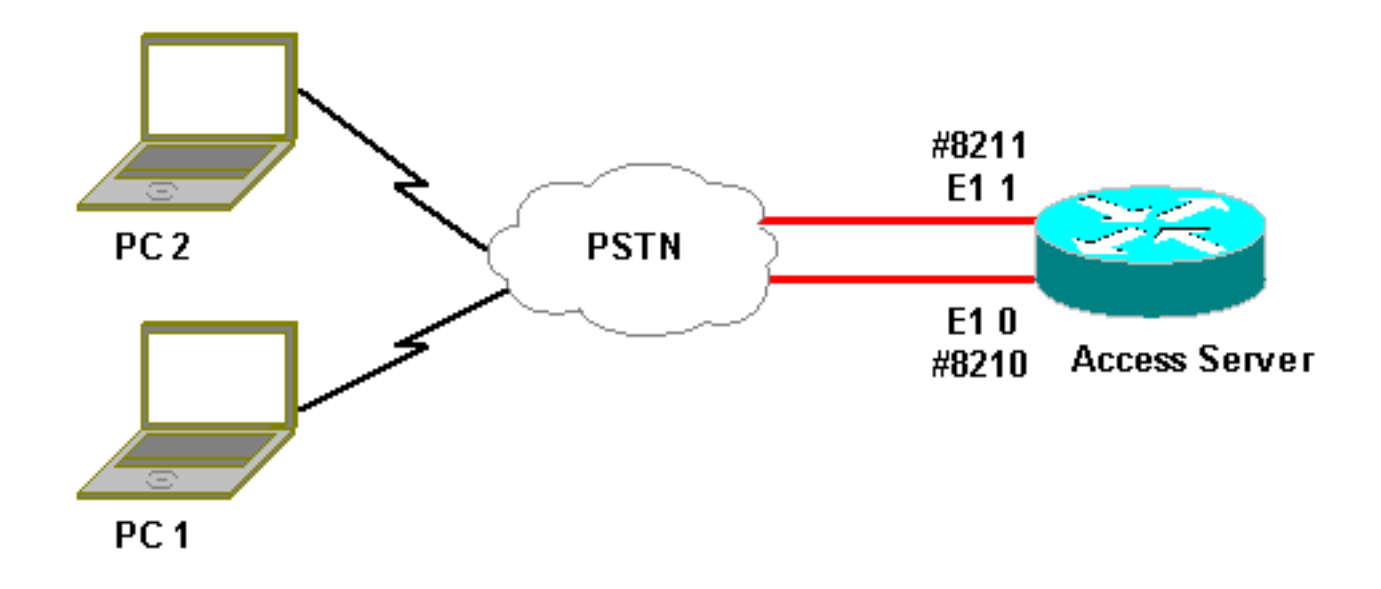

### <span id="page-2-0"></span>التكوينات

يستخدم هذا المستند التكوينات الموضحة أدناه.

```
تكوين خادم الوصول
                                  :Current configuration
                                                        !
                                            version 12.1
                  service timestamps debug datetime msec
                      service timestamps log uptime msec
                          no service password-encryption
                                                        !
                                           hostname lala
                                                        !
             logging rate-limit console 10 except errors
                                                        !
  username testuser callback-dialstring 6036 password 0
                                                    test
  Access server calls back testuser at phone number --!
6036 !-- The callback parameters can also be configured
      on a RADIUS/TACACS+ server. ! spe 1/0 1/9 firmware
 location system:/ucode/mica_port_firmware spe 2/0 2/23
     firmware location system:/ucode/microcom_firmware !
   resource-pool disable ! modem-pool ModemPool8210 !--
  Modem pool for calls to a specific phone number pool-
 range 1-40 !-- The range of the modems in the pool !--
  Modems 1 through 40 are included in this pool called-
   number 8210 max-conn 40 !-- Specifies the DNIS to be
  used for this modem pool !-- Incoming calls for phone
      number 8210 are assigned to this pool ! modem-pool
  ModemPool8211 pool-range 41-60,61-84 !-- The range of
     the modems in the pool !-- Modems 41 through 84 are
included in this pool called-number 8211 max-conn 44 !--
    Incoming calls for phone number 8211 are assigned to
  this pool ! ip subnet-zero no ip finger ! isdn switch-
type primary-net5 chat-script mod ABORT ERROR ABORT BUSY
     "" "AT" OK "ATDT \T" TIMEOUT 30 CONNECT \c !-- Chat
script for dialout ! controller E1 0 !-- DNIS number for
     this E1 is 8210 clock source line primary pri-group
    timeslots 1-31 ! controller E1 1 !-- DNIS number for
```
*this E1 is 8211* clock source line secondary 1 pri-group timeslots 1-31 ! controller E1 2 ! controller E1 3 ! ! interface Ethernet0 ip address 10.200.20.22 255.255.255.0 ! interface Serial0:15 *!-- D-channel for E1 0 !-- DNIS number for this PRI is 8210* description PRI 8210 no ip address encapsulation ppp isdn switchtype primary-net5 isdn incoming-voice modem *!-- All incoming voice calls on this E1 are sent to the modems* ! interface Serial1:15 *!-- D-channel for E1 1 !-- DNIS number for this PRI is 8211* description PRI 8211 no ip address encapsulation ppp isdn switch-type primary-net5 isdn incoming-voice modem *!-- All incoming voice calls on this E1 are sent to the modems* ! interface Group-Async1 ip unnumbered Ethernet0 encapsulation ppp async mode interactive peer default ip address pool dialup *!-- Assign IP address for incoming calls (with DNIS 8210) from pool dialup* ppp callback accept *!-- Permit PPP Callback* ppp authentication chap group-range 1 40 *!-- Interface includes modems 1 through 40 that are also in ModemPool8210* ! interface Group-Async2 ip unnumbered Ethernet0 encapsulation ppp async mode interactive peer default ip address pool dialup2 *!-- Assign IP address for incoming calls (with DNIS 8211) from pool dialup2* ppp callback accept *!-- Here we accept the callback* ppp authentication chap group-range 41 84 *!-- Interface includes modems 41 through 84 that are also in ModemPool8211* ! ip local pool dialup 192.168.100.1 192.168.100.15 ip local pool dialup2 192.168.200.32 192.168.200.126 *!-- Define the IP address ranges for the 2 pools* ip classless no ip http server ! line con 0 exec-timeout 0 0 transport input none line 1 40 *!-- Line configuration for modems 1-40 !-- These modems are in pool ModemPool8210* autoselect during-login autoselect ppp script callback mod *!-- Invoke chat script mod for the callback* login local modem InOut *!-- Set the modems for dialin and dialout* modem dialout controller e1 0 *!-- Outgoing call on these modems use e1 0* line 41 84 *!-- Line configuration for modems 41-84 !-- These modems are in pool ModemPool8210* autoselect during-login autoselect ppp script callback mod *!-- Invoke chat script mod for the callback* login local modem InOut modem dialout controller e1 1 *!-- Outgoing call on these modems use e1 1* line aux 0 line vty 0 4 ! end

### <span id="page-3-0"></span>التحقق من الصحة

لا يوجد حاليًا إجراء للتحقق من صحة هذا التكوين.

# <span id="page-3-1"></span>استكشاف الأخطاء وإصلاحها

يوفر هذا القسم معلومات يمكنك استخدامها لاستكشاف أخطاء التكوين وإصلاحها.

<span id="page-3-2"></span>أوامر استكشاف الأخطاء وإصلاحها

يتم دعم بعض أوامر **العرض بواسطة** <u>[أداة مترجم الإخراج \(](https://www.cisco.com/cgi-bin/Support/OutputInterpreter/home.pl )[العملاء المسجلون فقط\)، والتي تتيح لك عرض تحليل](//tools.cisco.com/RPF/register/register.do)</u> [إخراج أمر](//tools.cisco.com/RPF/register/register.do) العرض.

ملاحظة: قبل إصدار أوامر تصحيح الأخطاء، يرجى الاطلاع على [المعلومات المهمة في أوامر تصحيح الأخطاء](//www.cisco.com/en/US/tech/tk801/tk379/technologies_tech_note09186a008017874c.shtml).

- debug isdn q931 يعرض إعداد الاستدعاءات ونسخها لاتصال شبكة ISDN (الطبقة 3) بين الموجه ومحول .ISDN
- debug ppp negotiation يعرض معلومات حول حركة مرور وتبادل بروتوكول الاتصال من نقطة إلى نقطة (PPP (أثناء التفاوض على مكونات PPP بما في ذلك بروتوكول التحكم في الارتباط (LCP (والمصادقة وبروتوكول التحكم في الشبكة (NCP(. يقوم تفاوض PPP الناجح أولا بفتح حالة LCP، ثم يقوم بالمصادقة، وأخيرا التفاوض على NCP) عادة بروتوكول التحكم في بروتوكول الإنترنت (IPCP -) IP(.
	- debug ppp authentication يعرض رسائل بروتوكول مصادقة PPP، بما في ذلك عمليات تبادل الحزم لبروتوكول مصادقة التحدي (CHAP) وعمليات تبادل بروتوكول مصادقة كلمة المرور (PAP).
- **دردشة تصحيح الأخطاء** لمراقبة تنفيذ البرنامج النصي للدردشة عند بدء طلب خدمة الهاتف القديمة (POTS) غير المتزامنة/العادية. البرنامج النصي للدردشة هو مجموعة من أزواج سلاسل الرسائل المتوقعة التي تحدد عملية المصافحة بين أجهزة محطة البيانات الطرفية (DTE) وأجهزة إتصالات البيانات (DCE).
	- debug callback يعرض احداث رد الاتصال عندما يستخدم الموجه مودم ونص دردشة للاتصال مرة اخرى على خط طرفي.
		- dialer debug يعرض معلومات تصحيح الأخطاء حول الحزم التي يتم استقبالها على واجهة المتصل.
	- debug modem csm (غير معروض هنا) يعرض معلومات تصحيح الأخطاء على جهاز حالة المكالمة المستخدم في توصيل المكالمات على المودم. إظهار كيفية معالجة مكالمة المودم بواسطة عملية إدارة المودم الداخلية.

### <span id="page-4-0"></span>إخراج تصحيح الأخطاء للعينة

يتم الحصول على الإخراج أدناه باستخدام أوامر تصحيح الأخطاء الموضحة أعلاه.

يعرض الإخراج العميل وهو يتصل بالرقم 8210. ثم يتم تحويل المكالمة إلى E1 0 ويتم إستلامها بواسطة المودم 14 (14 Async(، وهو عضو في تجمع المودم 8210ModemPool. تتصل المكالمة، يتم التفاوض على بروتوكول الاتصال من نقطة إلى نقطة (PPP) (والرجوع إلى نقطة الاتصال)، ويتم مصادقة العميل، ويقطع 5300AS اتصال المكالمة تحضيرا للاستدعاء. بعد ذلك يقوم الموجه ببدء رد الاتصال باستخدام المودم نفسه (Async 14). طبقا لأمر **وحدة** التحكم في اتصال المودم، تستخدم المكالمة 0 1E ويتم إجراء الاتصال.

ملاحظة: تم تضمين بعض سطور تصحيح الأخطاء الأطول للطباعة المناسبة. تكون الخطوط التي تبدأ بدون ختم وقت من نهاية السطر السابق.

```
Jan 1 05:00:43.018: ISDN Se0:15: RX <- SETUP pd = 8 callref = 0x266A*
                                                                   Incoming Call on E1 0 --!
                                               Jan 1 05:00:43.018: Sending Complete*
                                 Jan 1 05:00:43.018: Bearer Capability i = 0x9090A3*
                                        Jan 1 05:00:43.018: Channel ID i = 0xA18398*
                                        Jan 1 05:00:43.022: Progress Ind i = 0x8183*
                                                           Origination address is non-ISDN -
                ,Jan 1 05:00:43.022: Calling Party Number i = 0xA1, '6036',Plan:ISDN*
                                                                               Type:National
                 ,Jan 1 05:00:43.022: Called Party Number i = 0x81, '210', Plan:ISDN*
                                                                                Type:Unknown
The called number (DNIS) for the incoming call is (8)210 *Jan 1 05:00:43.022: Locking Shift --!
           to Codeset 6 *Jan 1 05:00:43.022: Codeset 6 IE 0x28 i = 'Analog', 0x20, '36' *Jan 1
05:00:43.026: ISDN Se0:15: TX -> CALL_PROC pd = 8 callref =0xA66A *Jan 1 05:00:43.026: Channel
ID i = 0xA98398 *Jan 1 05:00:43.030: ISDN Se0:15: TX -> ALERTING pd = 8 callref = 0xA66A *Jan 1
    05:00:43.082: ISDN Se0:15: TX -> CONNECT pd = 8 callref = 0xA66A *Jan 1 05:00:43.146: ISDN
            Se0:15: RX < - CONNECT ACK pd = 8 callref =0x266A *Jan 1 05:00:43.146: ISDN Se0:15:
  CALL_PROGRESS: CALL_CONNECTED call id0x63, bchan 23, dsl 0 *Jan 1 05:00:45: %ISDN-6-CONNECT:
                                                                 Interface Serial0:23 is now
                                                                           connected to 6036
   Call is connected *Jan 1 05:01:11.158: As14 LCP: I CONFREQ [Closed] id 1 len 50 !-- PPP --!
      negotiation begins. Note that the call is on !-- Async 14, which is a member of the pool
```
*ModemPool8210* \*Jan 1 05:01:11.158: As14 LCP: ACCM 0x00000000 (0x020600000000) \*Jan 1 05:01:11.158: As14 LCP: MagicNumber 0x75D617D5 (0x050675D617D5) \*Jan 1 05:01:11.158: As14 LCP: PFC (0x0702) \*Jan 1 05:01:11.158: As14 LCP: ACFC (0x0802) \*Jan 1 05:01:11.158: As14 LCP: Callback 6 (0x0D0306) \*Jan 1 05:01:11.158: As14 LCP: MRRU 1614 (0x1104064E) \*Jan 1 05:01:11.158: As14 LCP: EndpointDisc 1 Local \*Jan 1 05:01:11.158: As14 LCP: (0x13170177DE54DA55A24ADD8043063898) \*Jan 1 05:01:11.158: As14 LCP: (0x1C049700000000) \*Jan 1 05:01:11.158: As14 LCP: Lower layer not up, Fast Starting \*Jan 1 05:01:11.158: As14 PPP: Treating connection as a dedicated line \*Jan 1 05:01:11.158: As14 PPP: Phase is ESTABLISHING, Active Open [0 sess,1 load] \*Jan 1 05:01:11.158: As14 LCP: O CONFREQ [Closed] id 1 len 25 \*Jan 1 05:01:11.158: As14 LCP: ACCM 0x000A0000 (0x0206000A0000) \*Jan 1 05:01:11.158: As14 LCP: AuthProto CHAP (0x0305C22305) \*Jan 1 05:01:11.158: As14 LCP: MagicNumber 0x118F14E6 (0x0506118F14E6) \*Jan 1 05:01:11.158: As14 LCP: PFC (0x0702) \*Jan 1 05:01:11.158: As14 LCP: ACFC (0x0802) \*Jan 1 05:01:11.158: As14 LCP: O CONFREJ [REQsent] id 1 len 31 \*Jan 1 05:01:11.158: As14 LCP: MRRU 1614 (0x1104064E) \*Jan 1 05:01:11.158: As14 LCP: EndpointDisc 1 Local \*Jan 1 05:01:11.158: As14 LCP: (0x13170177DE54DA55A24ADD8043063898) \*Jan 1 05:01:11.162: As14 LCP: (0x1C049700000000) \*Jan 1 05:01:13: %LINK-3-UPDOWN: **Interface Async14, changed state to up** *Interface Async 14 is up* \*Jan 1 05:01:11.302: As14 LCP: I CONFACK [REQsent] id 1 len 25 \*Jan *--!* 1 05:01:11.302: As14 LCP: ACCM 0x000A0000 (0x0206000A0000) \*Jan 1 05:01:11.302: As14 LCP: AuthProto CHAP (0x0305C22305) \*Jan 1 05:01:11.302: As14 LCP: MagicNumber 0x118F14E6 (0x0506118F14E6) \*Jan 1 05:01:11.302: As14 LCP: PFC (0x0702) \*Jan 1 05:01:11.302: As14 LCP: ACFC (0x0802) \*Jan 1 05:01:11.302: As14 LCP: I CONFREQ [ACKrcvd] id 2 len 23 \*Jan 1 05:01:11.302: As14 LCP: ACCM 0x00000000 (0x020600000000) \*Jan 1 05:01:11.302: As14 LCP: MagicNumber 0x75D617D5 (0x050675D617D5) \*Jan 1 05:01:11.302: As14 LCP: PFC (0x0702) \*Jan 1 05:01:11.302: As14 LCP: ACFC ((0x0802) \*Jan 1 05:01:11.302: **As14 LCP: Callback** 6 (0x0D0306 Jan 1 05:01:11.302: As14 LCP: O CONFACK [ACKrcvd] id 2 len 23\* (Jan 1 05:01:11.302: As14 LCP: ACCM 0x00000000 (0x020600000000\* (Jan 1 05:01:11.302: As14 LCP: MagicNumber 0x75D617D5 (0x050675D617D5\* (Jan 1 05:01:11.302: As14 LCP: PFC (0x0702\* (Jan 1 05:01:11.302: As14 LCP: ACFC (0x0802\* (Jan 1 05:01:11.302: **As14 LCP: Callback** 6 (0x0D0306\* *Callback is negotiated* \*Jan 1 05:01:11.302: As14 LCP: State is Open \*Jan 1 05:01:11.302: *--!* As14 PPP: Phase is AUTHENTICATING, by this end [0 sess, 1 load] \*Jan 1 05:01:11.302: As14 CHAP: O CHALLENGE id 1 len 25 from "lala" \*Jan 1 05:01:11.446: As14 LCP: I IDENTIFY [Open] id 3 len 18 magic 0x75D617D5 MSRASV5.00 \*Jan 1 05:01:11.462: As14 LCP: I IDENTIFY [Open] id 4 len 28 magic 0x75D617D5 MSRAS-1-TESTPC-W2K \*Jan 1 05:01:11.462: As14 CHAP: I RESPONSE id 1 len 29 from "testuser" \*Jan 1 05:01:11.462: As14 **CHAP: O SUCCESS** id 1 len 4 *CHAP authentication is successful* \*Jan 1 05:01:11.462: As14 MCB: **User testuser Callback** *--!* **Number - Server 6036** *Number to be used for callback, configured locally in the username !-- command. The callback --! information can be off loaded to an AAA server.* \*Jan 1 05:01:11.462: Async14 PPP: O MCB Request(1) id 1 len 7 \*Jan 1 05:01:11.462: Async14 MCB: O 1 1 0 7 3 3 0 \*Jan 1 05:01:11.462: As14 MCB: O Request Id 1 Callback Type Server-Num delay 0 \*Jan 1 05:01:11.462: As14 PPP: Phase is CBCP [0 sess, 1 load] \*Jan 1 05:01:11.606: Async14 PPP: I MCB Response(2) id 1 len 7 \*Jan 1 05:01:11.606: Async14 MCB: I 2 1 0 7 3 3 C \*Jan 1 05:01:11.606: As14 MCB: Received response \*Jan 1 05:01:11.606: As14 MCB: Response CBK-Server-Num 3 3 12 \*Jan 1 05:01:11.606: Async14 PPP: O MCB Ack(3) id 2 len 7 \*Jan 1 05:01:11.606: Async14 MCB: O 3 2 0 7 3 3 C \*Jan 1 05:01:11.606: As14 MCB: O Ack Id 2 Callback Type Server-Num delay 12 \*Jan 1 05:01:11.606: As14 MCB: Negotiated MCB with peer \*Jan 1 05:01:11.734: As14 LCP: I TERMREQ [Open] id 5 len 16 (0x75D617D5003CCD7400000000) \*Jan 1 05:01:11.734: As14 LCP: O TERMACK [Open] id 5 len 4 \*Jan 1 05:01:11.734: As14 MCB: Peer terminating the link \*Jan 1 05:01:11.734: As14 MCB: Link terminated by peer, Callback Needed \*Jan 1 05:01:11.734: As14 MCB: Initiate Callback for testuser at 6036 using Async \*Jan 1 05:01:11.734: As14 MCB: Async-callback in progress \*Jan 1 05:01:11.734: As14 PPP: Phase is TERMINATING [0 sess, 1 load] \*Jan 1 05:01:11.734: TTY14 Callback PPP process creation \*Jan 1 05:01:11.734: TTY14: Callback script exists - no script creation necessary \*Jan 1 05:01:11.734: TTY14 Callback process initiated, user: testuser dialstring 6036 \*Jan 1 05:01:14: %ISDN-6-DISCONNECT: Interface Serial0:23 **disconnected** from 6036, call lasted 29 seconds *Call is disconnected* \*Jan 1 05:01:12.386: ISDN Se0:15: TX -> DISCONNECT pd = 8 callref = *--!*

0xA66A \*Jan 1 05:01:12.386: Cause i = 0x809F - Normal, unspecified \*Jan 1 05:01:12.450: ISDN Se0:15: RX <- RELEASE pd = 8 callref = 0x266A \*Jan 1 05:01:12.450: ISDN Se0:15: TX -> RELEASE\_COMP pd = 8 callref = 0xA66A \*Jan 1 05:01:13.734: As14 LCP: TIMEout: State TERMsent \*Jan 1 05:01:13.734: As14 LCP: State is Closed \*Jan 1 05:01:13.734: As14 PPP: Phase is DOWN [0 sess, 1 load] \*Jan 1 05:01:13.734: As14 PPP: Phase is ESTABLISHING, Passive Open [0 sess, 1 load] \*Jan 1 05:01:13.734: As14 LCP: State is Listen \*Jan 1 05:01:16: %LINK-5-CHANGED: Interface Async14,

changed state to reset \*Jan 1 05:01:14.734: As14 LCP: State is Closed \*Jan 1 05:01:14.734: As14 PPP: Phase is DOWN [0 sess, 1 load] \*Jan 1 05:01:17.734: As14 IPCP: Remove route to 192.168.100.13 \*Jan 1 05:01:17.734: TTY14 Callback forced wait = 4 seconds \*Jan 1 05:01:21: %LINK-3-UPDOWN: Interface Async14, changed state to down \*Jan 1 05:01:19.734: As14 LCP: State is Closed \*Jan 1 05:01:21.766: CHAT14: Matched chat script mod to string mod \*Jan 1 05:01:21.766: CHAT14: Asserting DTR \*Jan 1 05:01:21.766: CHAT14: **Chat script mod started** *Callback chatscript mod is started* \*Jan 1 05:01:21.766: CHAT14: Sending string: ATZ \*Jan 1 *--!* 05:01:21.766: CHAT14: Expecting string: OK \*Jan 1 05:01:21.814: CHAT14: Completed match for expect: OK \*Jan 1 05:01:21.814: CHAT14: Sending string: ATDT \T<6036> *!-- Dial 6036 per the callback configuration* \*Jan 1 05:01:21.814: CHAT14: Expecting string: CONNECT \*Jan 1 05:01:21.902: ISDN **Se0:15: TX -> SETUP** pd = 8 callref = 0x0008 *The outgoing call uses E1 0 as per the modem dialout controller !-- command for modem 14. --!* \*Jan 1 05:01:21.902: Bearer Capability i = 0x8090A3 \*Jan 1 05:01:21.902: Channel ID i = 0xA9839F \*Jan 1 05:01:21.902: Progress Ind i = 0x8183 - Origination address is non-ISDN \*Jan 1 05:01:21.902: Calling Party Number i = 0x80, '6036', Plan:Unknown, Type:Unknown \*Jan 1 05:01:21.902: Called Party Number i = 0x80, '6036', Plan:Unknown, Type:Unknown \*Jan 1

05:01:21.946: ISDN Se0:15: RX <- CALL\_PROC pd = 8 callref = 0x8008 \*Jan 1 05:01:21.946: Channel ID i = 0xA9839F \*Jan 1 05:01:21.974: ISDN Se0:15: RX <- ALERTING pd = 8 callref = 0x8008 \*Jan 1 05:01:28.958: ISDN Se0:15: RX <- CONNECT pd = 8 callref = 0x8008 \*Jan 1 05:01:28.962: Progress Ind i =  $0x8182$  - Destination address is non-ISDN \*Jan 1 05:01:28.962: Connected Number i = 0xA136303336 \*Jan 1 05:01:28.962: Locking Shift to Codeset 6 \*Jan 1 05:01:28.962: Codeset 6 IE 0x28 i = 'Analog', 0x20, '36' \*Jan 1 05:01:31: %ISDN-6-CONNECT: Interface Serial0:30 is now connected to 6036 \*Jan 1 05:01:28.966: ISDN Se0:15: TX -> CONNECT\_ACK pd = 8 callref =0x0008 \*Jan 1 05:01:41.562: CHAT14: Completed match for expect: CONNECT \*Jan 1 05:01:41.566: CHAT14: Sending string: \c \*Jan 1 05:01:41.566: CHAT14: Chat script mod finished, status = Success \*Jan 1 05:01:41.598: TTY14: Callback starting PPP directly with Invalid auth info \*Jan 1

05:01:41.642: As14 **LCP: I CONFREQ** [Closed] id 0 len 47

*PPP negotiation begins* \*Jan 1 05:01:41.646: As14 LCP: ACCM 0x00000000 (0x020600000000) \*Jan *--!* 1 05:01:41.646: As14 LCP: MagicNumber 0x143F35CB (0x0506143F35CB) \*Jan 1 05:01:41.646: As14 LCP: PFC (0x0702) \*Jan 1 05:01:41.646: As14 LCP: ACFC (0x0802) \*Jan 1 05:01:41.646: As14 LCP: MRRU 1614 (0x1104064E) \*Jan 1 05:01:41.646: As14 LCP: EndpointDisc 1 Local \*Jan 1 05:01:41.646: As14 LCP: (0x13170177DE54DA55A24ADD8043063898) \*Jan 1 05:01:41.646: As14 LCP: (0x1C049700000000) \*Jan 1 05:01:41.646: As14 LCP: Lower layer not up, Fast Starting \*Jan 1 05:01:41.646: As14 PPP: Treating connection as a callout \*Jan 1 05:01:41.646: As14 PPP: Phase is ESTABLISHING, Active Open [0 sess,1 load] \*Jan 1 05:01:41.646: As14 LCP: O CONFREQ [Closed] id 2 len 25 \*Jan 1 05:01:41.646: As14 LCP: ACCM 0x000A0000 (0x0206000A0000) \*Jan 1 05:01:41.646: As14 LCP: AuthProto CHAP (0x0305C22305) \*Jan 1 05:01:41.646: As14 LCP: MagicNumber 0x118F8C01 (0x0506118F8C01) \*Jan 1 05:01:41.646: As14 LCP: PFC (0x0702) \*Jan 1 05:01:41.646: As14 LCP: ACFC (0x0802) \*Jan 1 05:01:41.646: As14 LCP: O CONFREJ [REQsent] id 0 len 31 \*Jan 1 05:01:41.646: As14 LCP: MRRU 1614 (0x1104064E) \*Jan 1 05:01:41.646: As14 LCP: EndpointDisc 1 Local \*Jan 1 05:01:41.646: As14 LCP: (0x13170177DE54DA55A24ADD8043063898) \*Jan 1 05:01:41.646: As14 LCP: (0x1C049700000000) \*Jan 1 05:01:43: %LINK-3-UPDOWN: Interface Async14, changed state to up \*Jan 1 05:01:41.810: As14 LCP: I CONFACK [REQsent] id 2 len 25 \*Jan 1 05:01:41.810: As14 LCP: ACCM 0x000A0000 (0x0206000A0000) \*Jan 1 05:01:41.810: As14 LCP: AuthProto CHAP (0x0305C22305) \*Jan 1 05:01:41.810: As14 LCP: MagicNumber 0x118F8C01 (0x0506118F8C01) \*Jan 1 05:01:41.810: As14 LCP: PFC (0x0702) \*Jan 1 05:01:41.810: As14 LCP: ACFC (0x0802) \*Jan 1 05:01:41.842: As14 LCP: I CONFREQ [ACKrcvd] id 1 len 20 \*Jan 1 05:01:41.842: As14 LCP: ACCM 0x00000000 (0x020600000000) \*Jan 1 05:01:41.842: As14 LCP: MagicNumber 0x143F35CB (0x0506143F35CB) \*Jan 1 05:01:41.842: As14 LCP: PFC (0x0702) \*Jan 1 05:01:41.842: As14 LCP: ACFC (0x0802) \*Jan 1 05:01:41.842: As14 LCP: O CONFACK [ACKrcvd] id 1 len 20 \*Jan 1 05:01:41.842: As14 LCP: ACCM 0x00000000 (0x020600000000) \*Jan 1 05:01:41.842: As14 LCP: MagicNumber 0x143F35CB (0x0506143F35CB) \*Jan 1 05:01:41.842: As14 LCP: PFC (0x0702) \*Jan 1 05:01:41.842: As14 LCP: ACFC (0x0802) \*Jan 1 05:01:41.842: As14 LCP: State is Open \*Jan 1 05:01:41.842: As14 PPP: Phase is AUTHENTICATING, by this end [0 sess, 1 load] \*Jan 1 05:01:41.842: As14 CHAP: O CHALLENGE id 2 len 25 from "lala" \*Jan 1 05:01:42.002: As14 LCP: I IDENTIFY [Open] id 2 len 18 magic 0x143F35CB MSRASV5.00 \*Jan 1 05:01:42.018: As14 LCP: I IDENTIFY [Open] id 3 len 28 magic 0x143F35CB MSRAS-1-TESTPC-W2K \*Jan 1 05:01:42.034: As14 CHAP: I RESPONSE id 2 len 29 from "testuser" \*Jan 1 05:01:42.034: As14 **CHAP: O SUCCESS** id 2 len 4

*PPP negotiation is successful* \*Jan 1 05:01:42.034: As14 PPP: Phase is UP [0 sess, 1 load] *--!* \*Jan 1 05:01:42.034: **As14 IPCP**: O CONFREQ [Closed] id 1 len 10 *IPCP parameters are now negotiated* \*Jan 1 05:01:42.034: As14 IPCP: Address 10.200.20.22 *--!* (0x03060AC81416) \*Jan 1 05:01:42.194: As14 CCP: I CONFREQ [Not negotiated] id 4 len 10 \*Jan 1 05:01:42.194: As14 CCP: MS-PPC supported bits 0x00000001 (0x120600000001) \*Jan 1 05:01:42.194: As14 LCP: O PROTREJ [Open] id 3 len 16 protocol CCP (0x80FD0104000A120600000001) \*Jan 1

05:01:42.210: As14 IPCP: I CONFREQ [REQsent] id 5 len 40 \*Jan 1 05:01:42.210: As14 IPCP: CompressType VJ 15 slots CompressSlotID (0x0206002D0F01) \*Jan 1 05:01:42.210: As14 IPCP: Address 0.0.0.0 (0x030600000000) \*Jan 1 05:01:42.210: As14 IPCP: PrimaryDNS 0.0.0.0 (0x810600000000) \*Jan 1 05:01:42.210: As14 IPCP: PrimaryWINS 0.0.0.0 (0x820600000000) \*Jan 1 05:01:42.210: As14 IPCP: SecondaryDNS 0.0.0.0 (0x830600000000) \*Jan 1 05:01:42.210: As14 IPCP: SecondaryWINS 0.0.0.0 (0x840600000000) \*Jan 1 05:01:42.210: As14 IPCP: O CONFREJ [REQsent] id 5 len 34 \*Jan 1 05:01:42.210: As14 IPCP: CompressType VJ 15 slots CompressSlotID (0x0206002D0F01) \*Jan 1 05:01:42.210: As14 IPCP: PrimaryDNS 0.0.0.0 (0x810600000000) \*Jan 1 05:01:42.210: As14 IPCP: PrimaryWINS 0.0.0.0 (0x820600000000) \*Jan 1 05:01:42.210: As14 IPCP: SecondaryDNS 0.0.0.0 (0x830600000000) \*Jan 1 05:01:42.210: As14 IPCP: SecondaryWINS 0.0.0.0 (0x840600000000) \*Jan 1 05:01:42.214: As14 IPCP: I CONFACK [REQsent] id 1 len 10 \*Jan 1 05:01:42.214: As14 IPCP: Address 10.200.20.22 (0x03060AC81416) \*Jan 1 05:01:42.386: As14 IPCP: I CONFREQ [ACKrcvd] id 6 len 10 \*Jan 1 05:01:42.386: As14 IPCP: Address 0.0.0.0 (0x030600000000) \*Jan 1 05:01:42.386: As14 IPCP: O CONFNAK [ACKrcvd] id 6 len 10 \*Jan 1 05:01:42.386: As14 IPCP: Address 192.168.100.13 (0x0306C0A8640D) \*Jan 1 05:01:42.546: As14 IPCP: I CONFREQ [ACKrcvd] id 7 len 10 \*Jan 1 05:01:42.546: As14 IPCP: Address 192.168.100.13 (0x0306C0A8640D) \*Jan 1 05:01:42.546: As14 IPCP: O CONFACK [ACKrcvd] id 7 len 10 \*Jan 1 05:01:42.546: As14 IPCP: Address 192.168.100.13 (0x0306C0A8640D) \*Jan 1 05:01:42.546: As14 IPCP: State is Open \*Jan 1 05:01:42.550: As14 IPCP: Install route to 192.168.100.13 \*Jan 1 05:01:45: %LINEPROTO-5-UPDOWN: Line protocol on Interface Async14, changed state to up *!-- Callback connection is up, PPP negotiation is complete !-- and .a route is installed*

### <span id="page-7-0"></span>معلومات ذات صلة

- [رد الاتصال بين خادم الوصول وجهاز الكمبيوتر الشخصي \(PC \(على PPP-Async](//www.cisco.com/en/US/tech/tk801/tk36/technologies_configuration_example09186a0080094338.shtml?referring_site=bodynav)
	- [رد اتصال PPP عبر ISDN](//www.cisco.com/en/US/tech/tk801/tk379/technologies_configuration_example09186a0080093c2f.shtml?referring_site=bodynav)
		- [تجميع المودم مع DNIS](//www.cisco.com/en/US/tech/tk801/tk36/technologies_configuration_example09186a00800b4c51.shtml?referring_site=bodynav)
	- [تجميع DNIS والمودم باستخدام خط PRI](//www.cisco.com/en/US/tech/tk801/tk36/technologies_configuration_example09186a0080094898.shtml?referring_site=bodynav)
		- [الدعم الفني Systems Cisco](//www.cisco.com/en/US/customer/support/index.html?referring_site=bodynav)

ةمجرتلا هذه لوح

ةيل المادة الله من الناساب دنت ساب دنت مادينين تان تون تان ال ملابات أولان أعيمته من معت $\cup$  معدد عامل من من ميدين في عمرية أن على ميدين في المعامل م امك ققيقا الأفال المعان المعالم في الأقال في الأفاق التي توكير المالم الما Cisco يلخت .فرتحم مجرتم اهمدقي يتلا ةيفارتحالا ةمجرتلا عم لاحلا وه ىل| اًمئاد عوجرلاب يصوُتو تامجرتلl مذه ققد نع امتيلوئسم Systems ارامستناء انالانهاني إنهاني للسابلة طربة متوقيا.